Cloud AutoML Vision Object Detection

## Before You Begin

1. This product requires you to use us-central1 as the specified region.

## Before you begin

Before you can use AutoML Vision Object Detection, you must enable it for your project. Follow the instructions on this page, or visit the <u>AutoML Vision Object Detection UI</u> (https://console.cloud.google.com/vision) and follow prompts to enable billing and enable the API for a new project.

## Set up your project

- 1. <u>Sign in</u> (https://accounts.google.com/Login) to your Google Account.
  - If you don't already have one, <u>sign up for a new account</u> (https://accounts.google.com/SignUp).
- 2. In the Cloud Console, on the project selector page, select or create a Google Cloud project.
- Note: If you don't plan to keep the resources that you create in this procedure, create a project instead of selecting an existing project. After you finish these steps, you can delete the project, removing all resources associated with the project.

## GO TO THE PROJECT SELECTOR PAGE (HTTPS://CONSOLE.CLOUD.GOOGLE.COM/PROJECTSELECT

- 3. Make sure that billing is enabled for your Google Cloud project. <u>Learn how to confirm</u> <u>billing is enabled for your project</u> (https://cloud.google.com/billing/docs/how-to/modify-project).
- 4. Enable the AutoML and Cloud Storage APIs.

ENABLE THE APIS (HTTPS://CONSOLE.CLOUD.GOOGLE.COM/FLOWS/ENABLEAPI?APIID=STORAGE-

- 5. Install the gcloud command line tool (https://cloud.google.com/sdk/downloads#interactive).
- 6. Follow the instructions to <u>create a service account and download a key file</u> (https://cloud.google.com/iam/docs/creating-managing-service-accounts#creating\_a\_service\_account)

for that account.

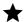

Service accounts are the only authentication option available with the AutoML API.

7. Set the GOOGLE\_APPLICATION\_CREDENTIALS environment variable to the path to the service account key file that you downloaded when you created the service account.

```
export GOOGLE_APPLICATION_CREDENTIALS=key-file
```

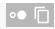

8. Set the PROJECT\_ID environment variable to your <u>Project ID</u> (https://cloud.google.com/resource-manager/docs/creating-managing-projects#identifying\_projects)

```
export PROJECT_ID=your-project-id
```

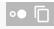

The AutoML API calls and resource names include your Project ID in them. The PROJECT\_ID environment variable provides a convenient way to specify the ID.

9. If you are an owner for your project, add your service account to the **AutoML Editor** IAM role, replacing **service-account-name** with the name of your new service account. For example, service-account1@myproject.iam.gserviceaccount.com.

```
gcloud auth login
gcloud projects add-iam-policy-binding $PROJECT_ID \
--member="serviceAccount: service-account-name" \
--role="roles/automl.editor"
```

10. Otherwise (if you are not a project owner), ask a project owner to add both your user ID and your service account to the **AutoML Editor** IAM role.

Except as otherwise noted, the content of this page is licensed under the <u>Creative Commons Attribution 4.0 License</u> (https://creativecommons.org/licenses/by/4.0/), and code samples are licensed under the <u>Apache 2.0 License</u> (https://www.apache.org/licenses/LICENSE-2.0). For details, see our <u>Site Policies</u> (https://developers.google.com/terms/site-policies). Java is a registered trademark of Oracle and/or its affiliates.

Last updated November 20, 2019.